# Machine Learning with Python: An Eye opener Master class

Presented by

**Mr. S. Peerbasha, MCA., M.Phil., SET., NET., MBA., M.Tech., (Ph.D)** Department of Computer Applications Jamal Mohamed College (Autonomous) Trichy-620 020.

Reach me at 9600466890

Mail me :- [bashapeer2003@gmail.com](mailto:bashapeer2003@gmail.com) / spb@jmc.edu

# **Outline**

- Why use Machine Learning?
- Applications of Machine Learning
- How Machine Learning Works?
- Machine Learning Workflow
- Teachable Machine Practical demo
- Steps to download Anaconda
- Working Python with Jupyter
- Top 5 Python Libraries
- Types of Machine Learning
- Linear Regression Demo

# Machine learning

- "Machine learning is the science of getting computers to act without being explicitly programmed." — Stanford University.
- Machine Learning is making the computer learn from studying data and statistics.
- Machine Learning is a step into the direction of artificial intelligence (AI). Learning refers to the ability of a computer system to improve its performance on a task over time, based on experience and feedback. • Machine Learning is a program that analyses data and learns to predict the outcome.

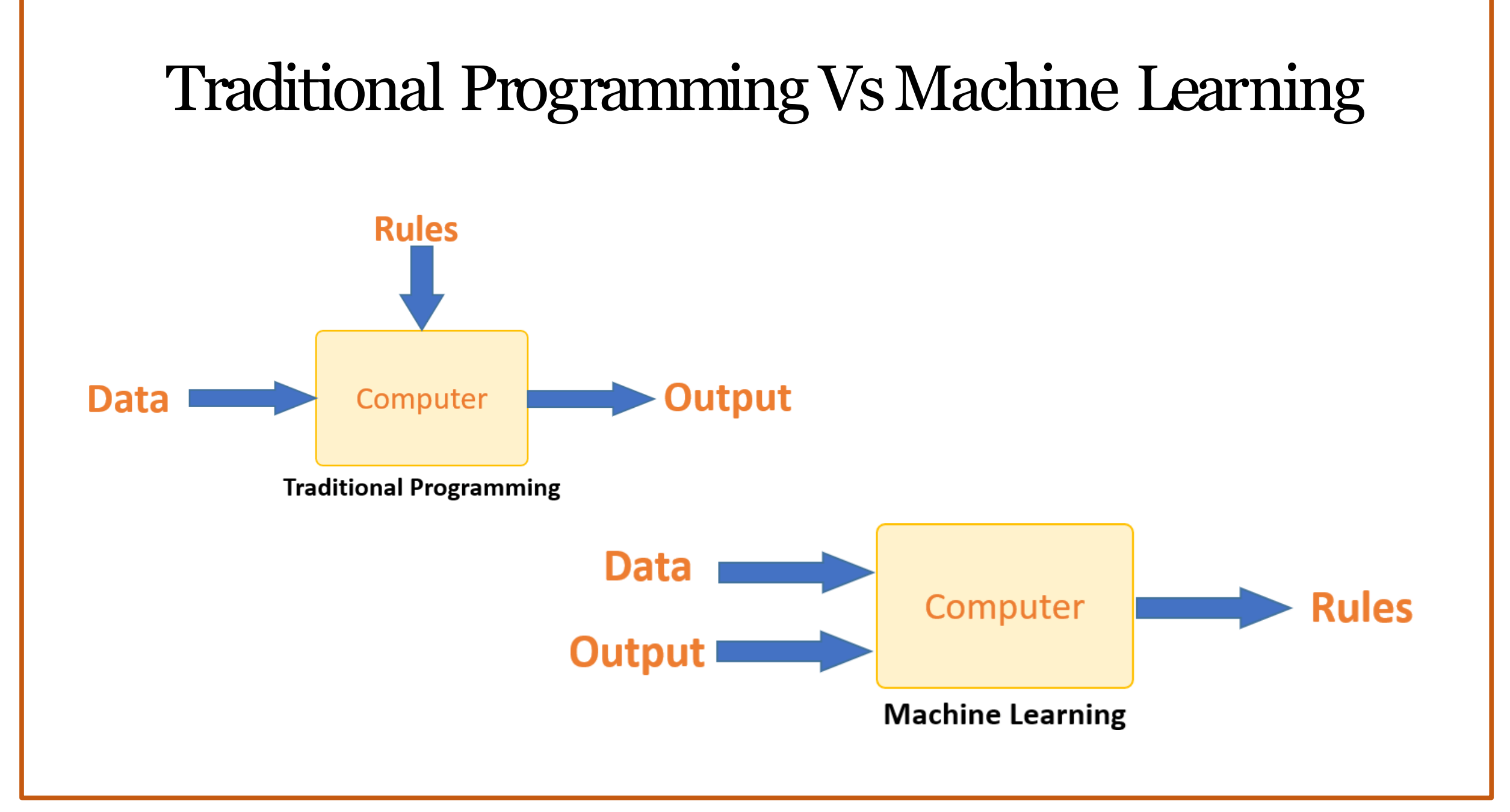

## Example -Machine Learning Applications

- Social Media User activity-based recommendations
- Product Recommendations basically a filtering system that seeks to predict and show the items that a user would like to purchase.
- Image Recognition pixel and pattern analysis of an image to recognize the image as a particular object.
- Sentiment Analysis- exploration of subjective opinions or feelings collected from various sources about a particular subject.
- Healthcare Clinical decision support

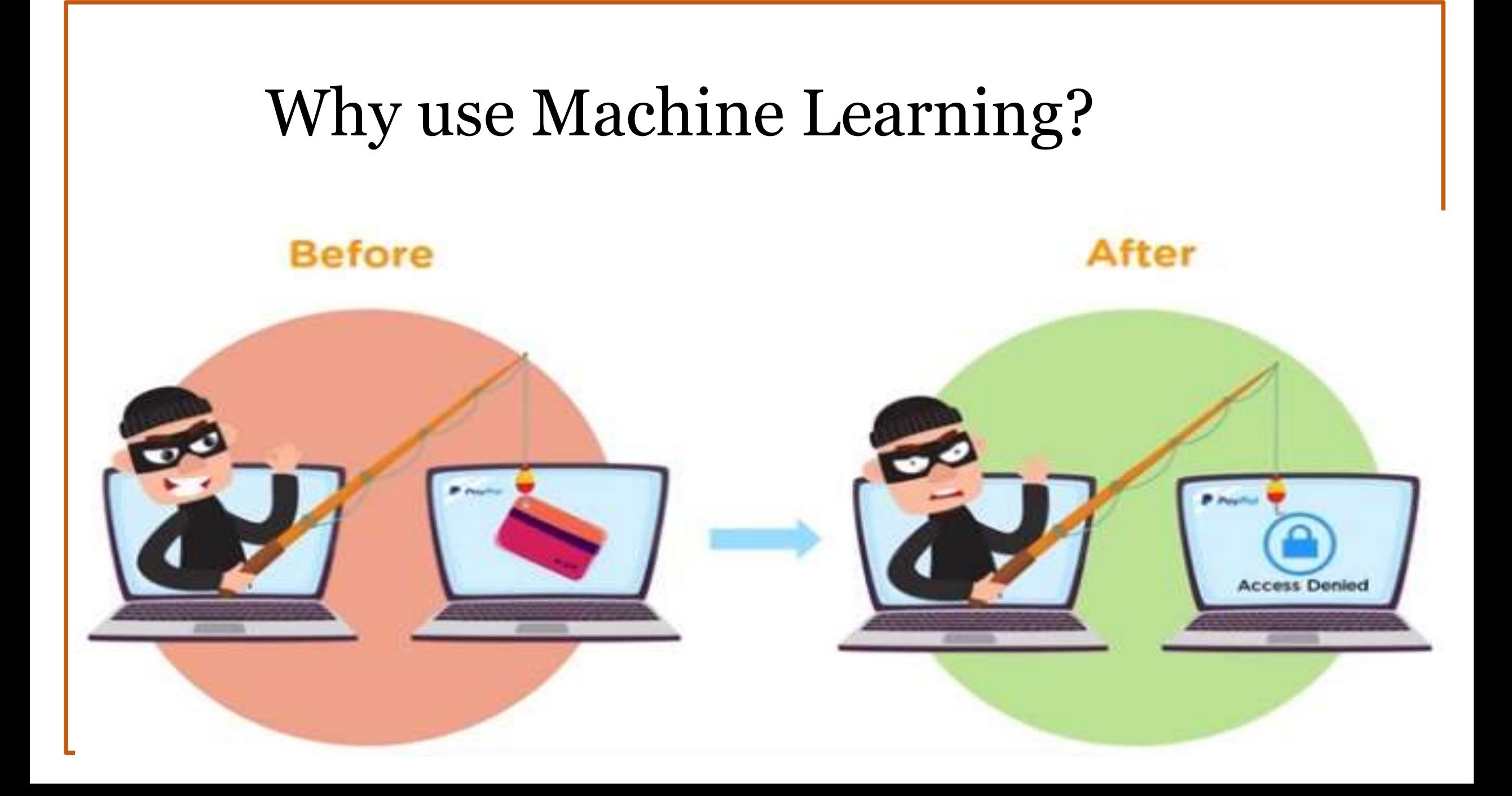

# Applications of Machine Learning

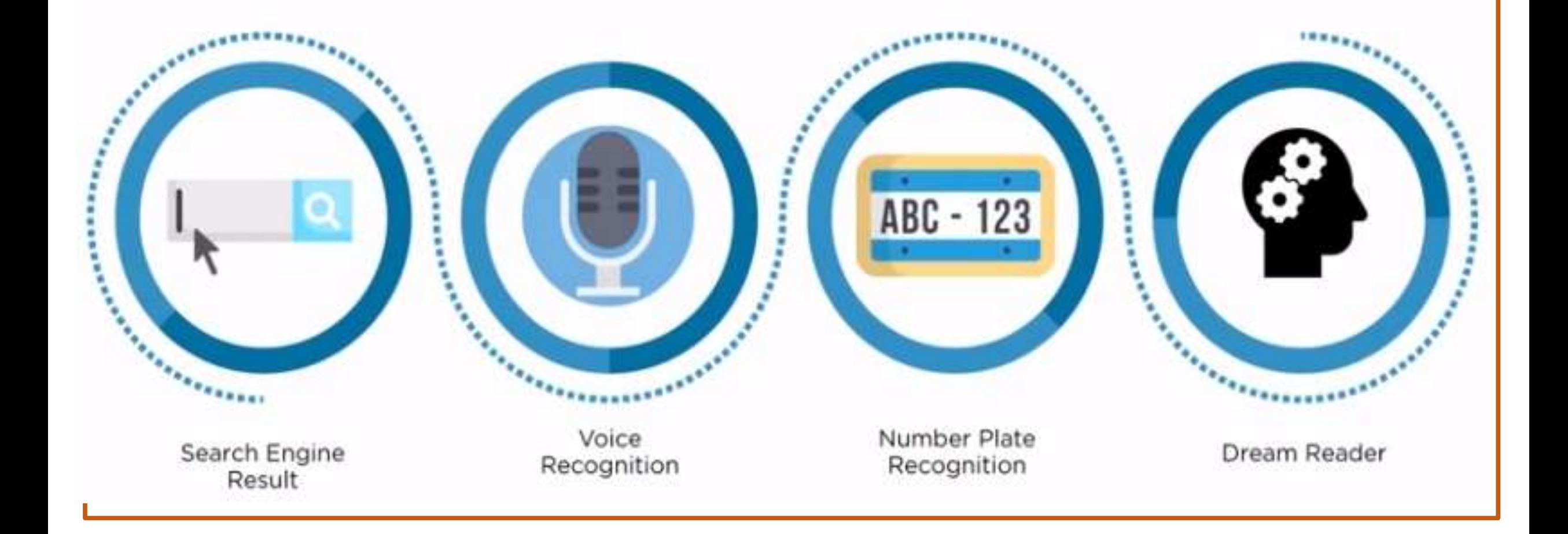

## How Machine Learning Works?

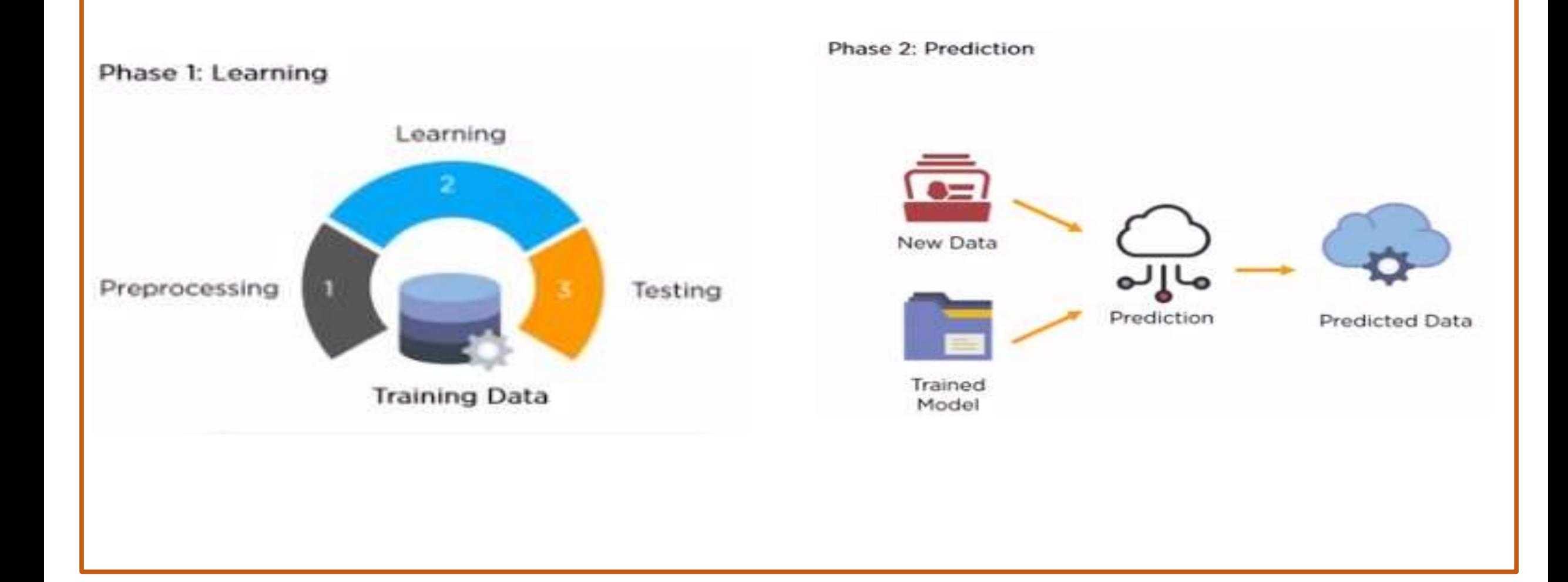

# Machine Learning Workflow

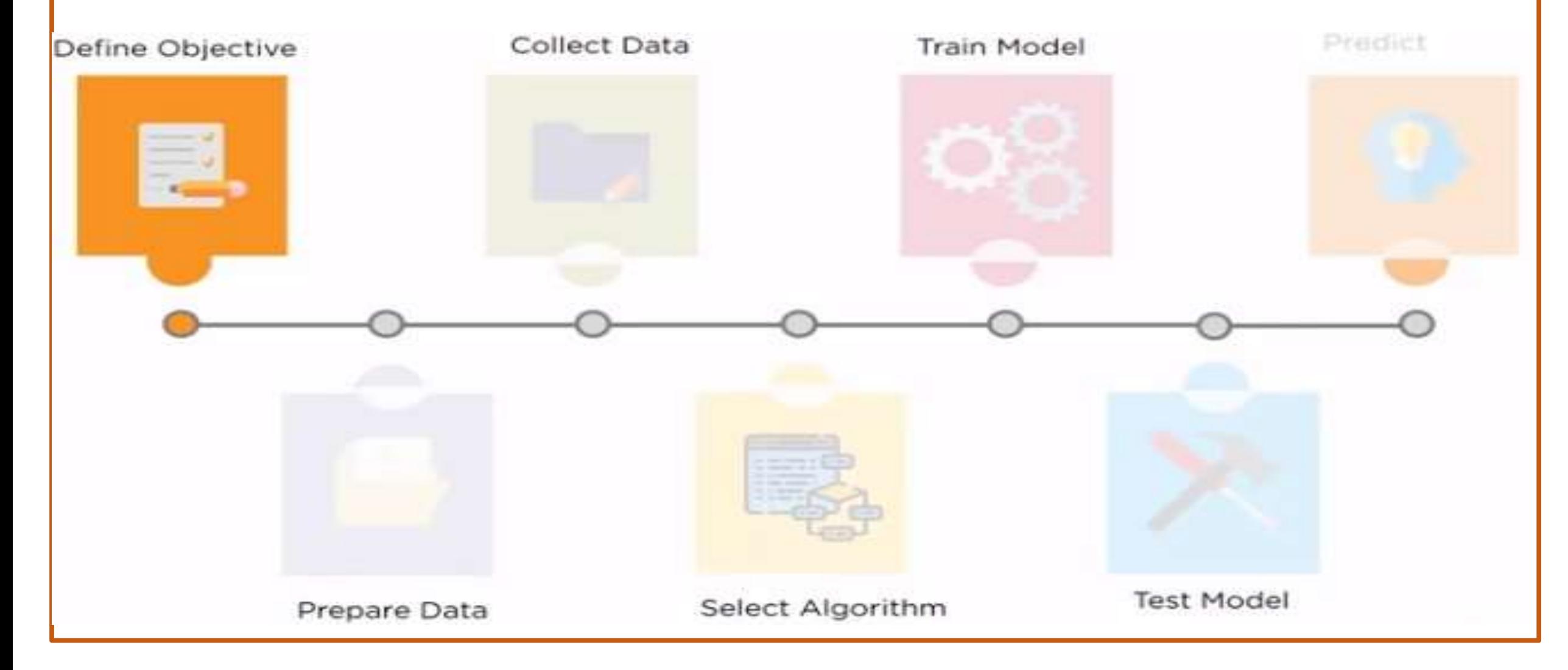

# Machine Learning Workflow

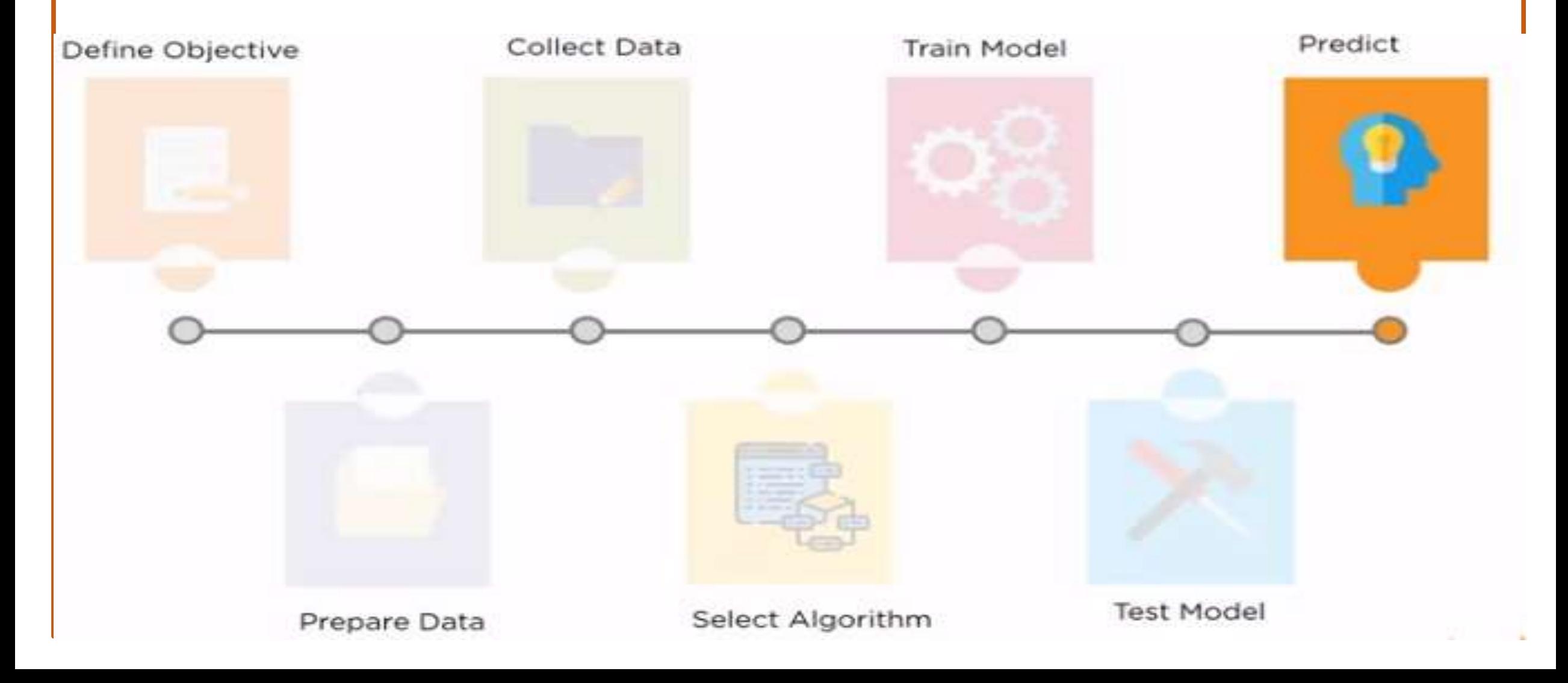

# Python Libraries in Machine Learning

\*Numpy

 $\cdot$  Scipy

Scikit-learn

**☆Theano** 

**☆TensorFlow** 

**☆Keras** 

PyTorch

Pandas

Matplotlib

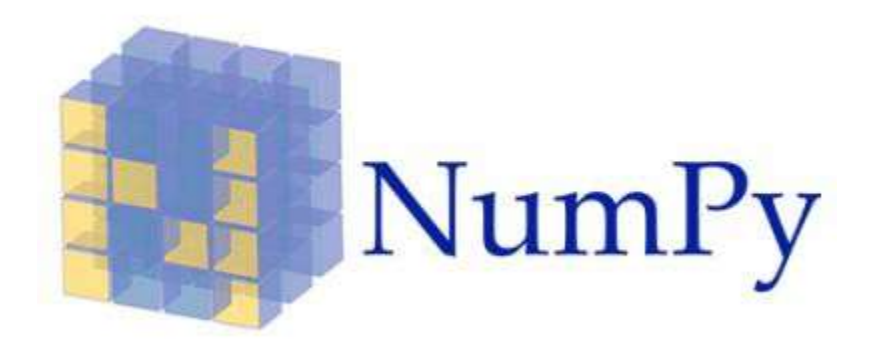

**\*** NumPy is a very popular python library for large multi-dimensional array and matrix processing, with the help of a large collection of high-level mathematical functions.

It is very useful for fundamental scientific computations in Machine Learning.

It is particularly useful for linear algebra, Fourier transform, and random number capabilities.

High-end libraries like Tensor Flow uses NumPy internally for manipulation of Tensors.

```
import numpy as np
```
# Creating two arrays of rank 2  $x = np.array([[1, 2], [3, 4]])$  $y = np.array([[5, 6], [7, 8]])$ 

```
# Creating two arrays of rank 1
v = np.array([9, 10])w = np.array([11, 12])
```

```
# Inner product of vectors
print(np.dot(v, w), "\n")
```

```
# Matrix and Vector product
print(np.dot(x, v), "\\n")
```

```
# Matrix and matrix product
print(np.dot(x, y))
Output:
```

```
219 
[29 67]
[[19 22] [43 50]]
```
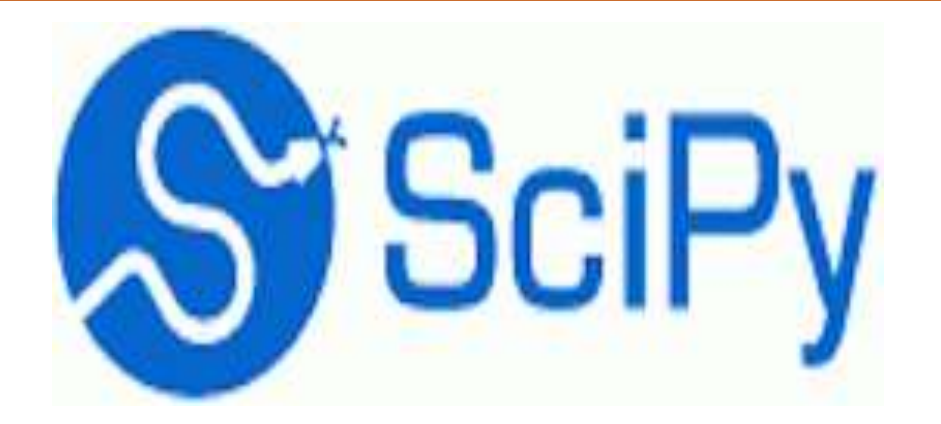

❖ SciPy is a very popular library among Machine Learning enthusiasts as it contains different

modules for optimization, linear algebra, integration and statistics.

There is a difference between the SciPy library and the SciPy stack.

The SciPy is one of the core packages that make up the SciPy stack.

SciPy is also very useful for image manipulation.

# Python script using Scipy # for image manipulation

from scipy.misc import imread, imsave, imresize

# Read a JPEG image into a numpy array img = imread('E:/HCC\_ML/ cat.jpg') # path of the image print(img.dtype, img.shape)

```
# Tinting the image
img tint = img * [1, 0.45, 0.3]
```
# Saving the tinted image imsave('E:/HCC\_ML/cat-tinted.jpg', img\_tint)

# Resizing the tinted image to be 300 x 300 pixels img tint resize = imresize(img tint,  $(300, 300)$ )

# Saving the resized tinted image imsave('E:/HCC\_ML/ cat-tinted\_resized.jpg', img\_tint\_resize)

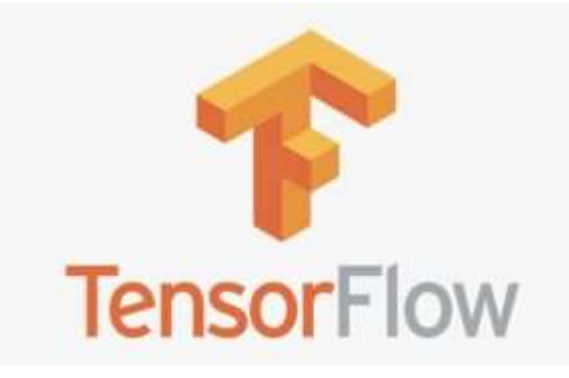

TensorFlow is a very popular open-source library for high performance numerical

computation developed by the Google Brain team in Google.

As the name suggests, TensorFlow is a framework that involves defining and running computations involving tensors.

It can train and run deep neural networks that can be used to develop several AI applications.

TensorFlow is widely used in the field of deep learning research and application.

# Python program using TensorFlow # for multiplying two arrays

# import `tensorflow` import tensorflow as tf

# Initialize two constants  $x1 = tf.constant([1, 2, 3, 4])$ x2 = tf.constant([5, 6, 7, 8])

# Multiply result =  $tf.multiply(x1, x2)$ 

# Initialize the Session sess = tf.Session()

# Print the result print(sess.run(result))

# Close the session sess.close() **Output:**

[ 5 12 21 32]

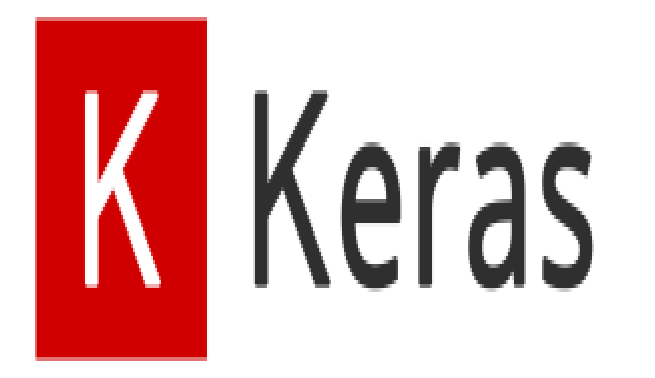

Keras is a very popular Machine Learning library for Python.

It is a high-level neural networks API capable of running on top of TensorFlow, CNTK, or

Theano.

It can run seamlessly on both CPU and GPU.

Keras makes it really for ML beginners to build and design a Neural Network.

One of the best thing about Keras is that it allows for easy and fast prototyping.

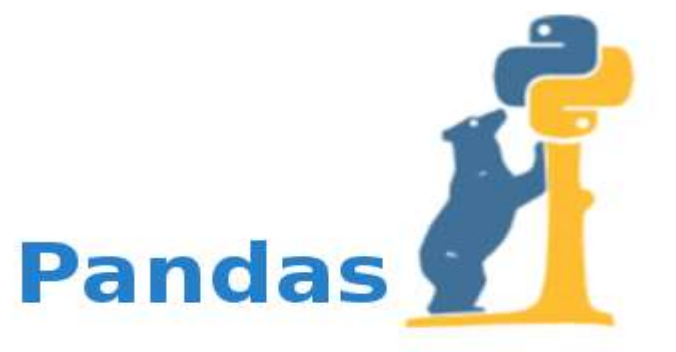

Pandas is a popular Python library for data analysis.

It is not directly related to Machine Learning.

As we know that the dataset must be prepared before training.

In this case, Pandas comes handy as it was developed specifically for data extraction and preparation.

It provides high-level data structures and wide variety tools for data analysis. It provides many inbuilt methods for groping, combining and filtering data.

```
# Python program using Pandas for
# arranging a given set of data
# into a table
# importing pandas as pd
import pandas as pd
data = {"college": ["Aiman", "Bishop", "Cauvery", "Holy Cross", "Jamal Mohamed"],
       "place": ["K.K. Nagar", "Puthur", "Annamalai Nagar", "Tharanallur", "TVS Tolgate"],
       "area": [8.516, 17.10, 3.286, 9.597, 1.221],
       "population": [200.4, 1043.5, 1252, 1357, 1552.98] }
data_table = pd.DataFrame(data)
print(data table)
```
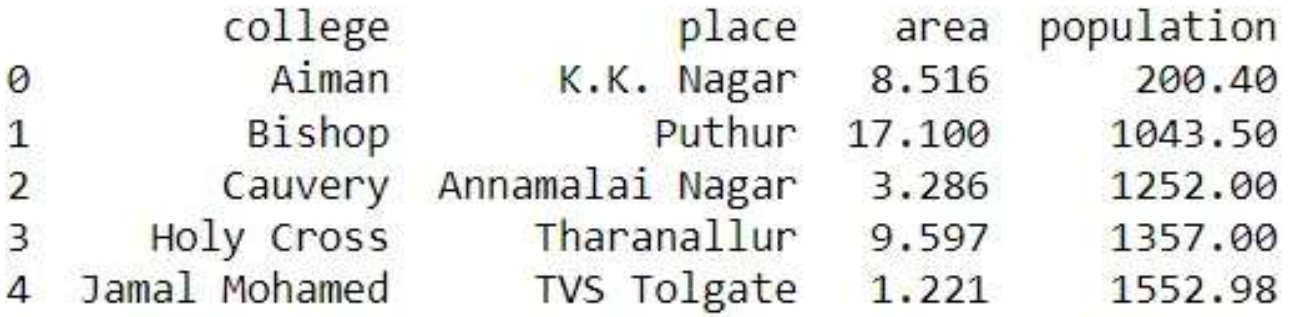

**ALCOHOL: 1980** 

matpl&tlib

Matplotlib is a very popular Python library for data visualization.

Like Pandas, it is not directly related to Machine Learning.

It particularly comes in handy when a programmer wants to visualize the patterns in the data.

It is a 2D plotting library used for creating 2D graphs and plots.

It provides various kinds of graphs and plots for data visualization, viz., histogram, error charts, bar chats, etc,

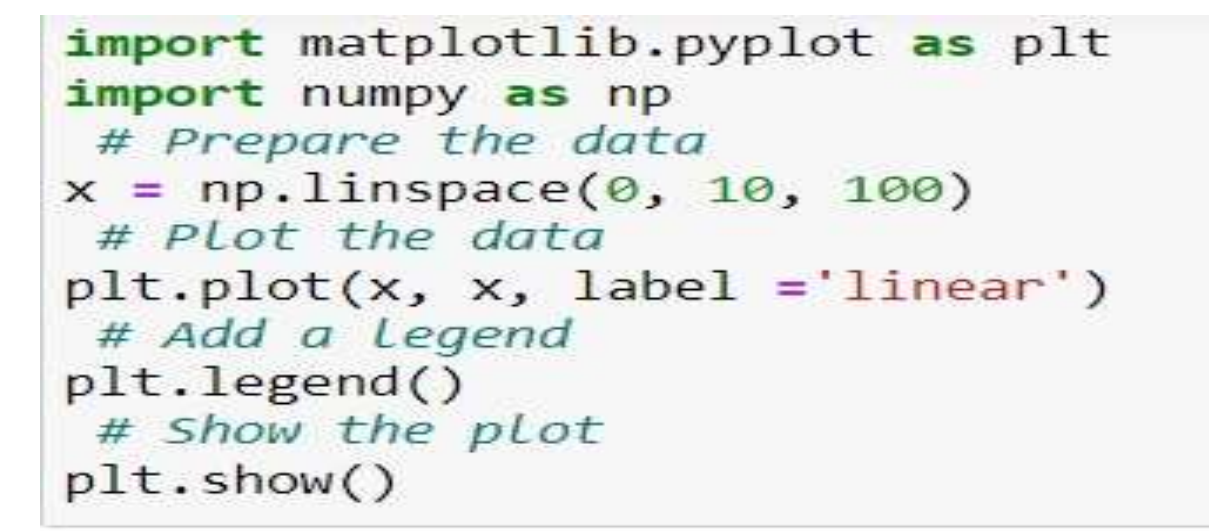

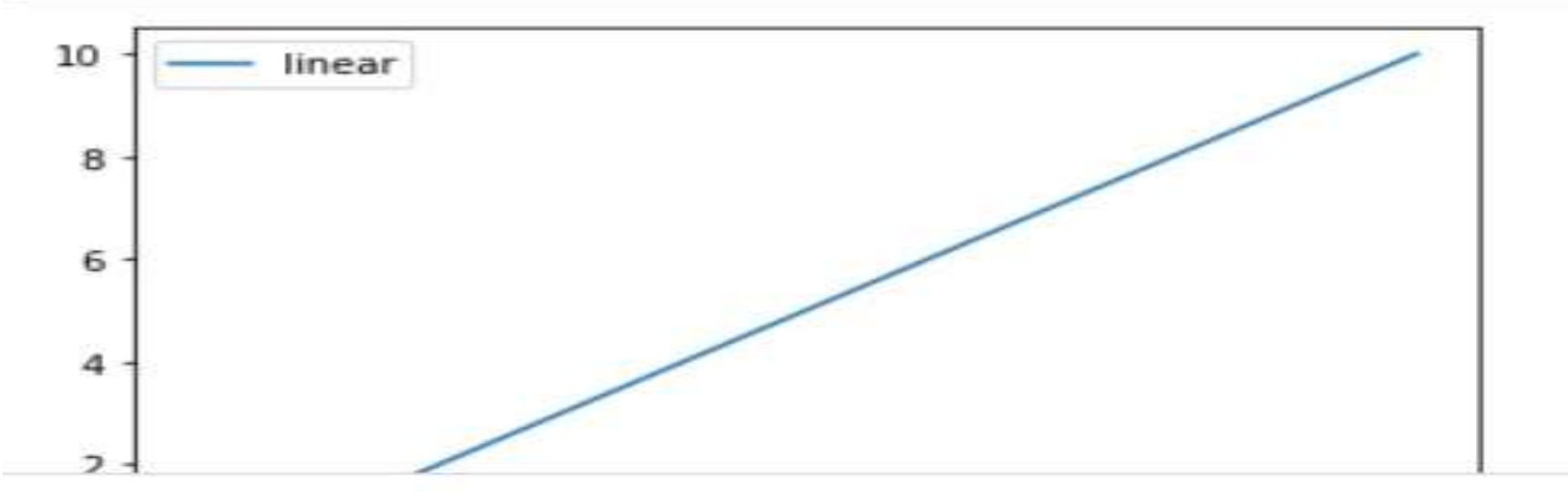

## **Popular Python libraries** for Data Science

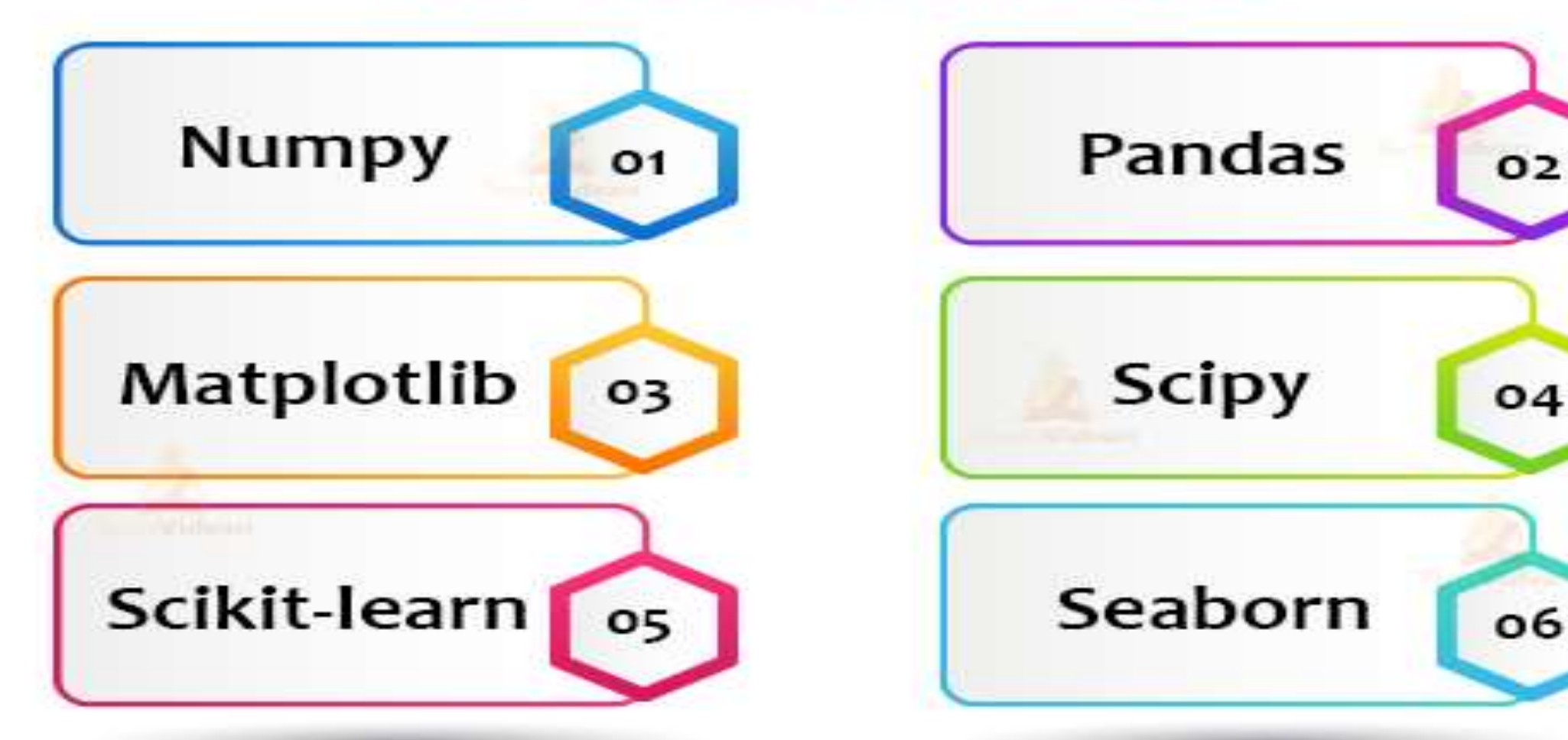

# Running Anaconda through Jupyter (A Practical demo)

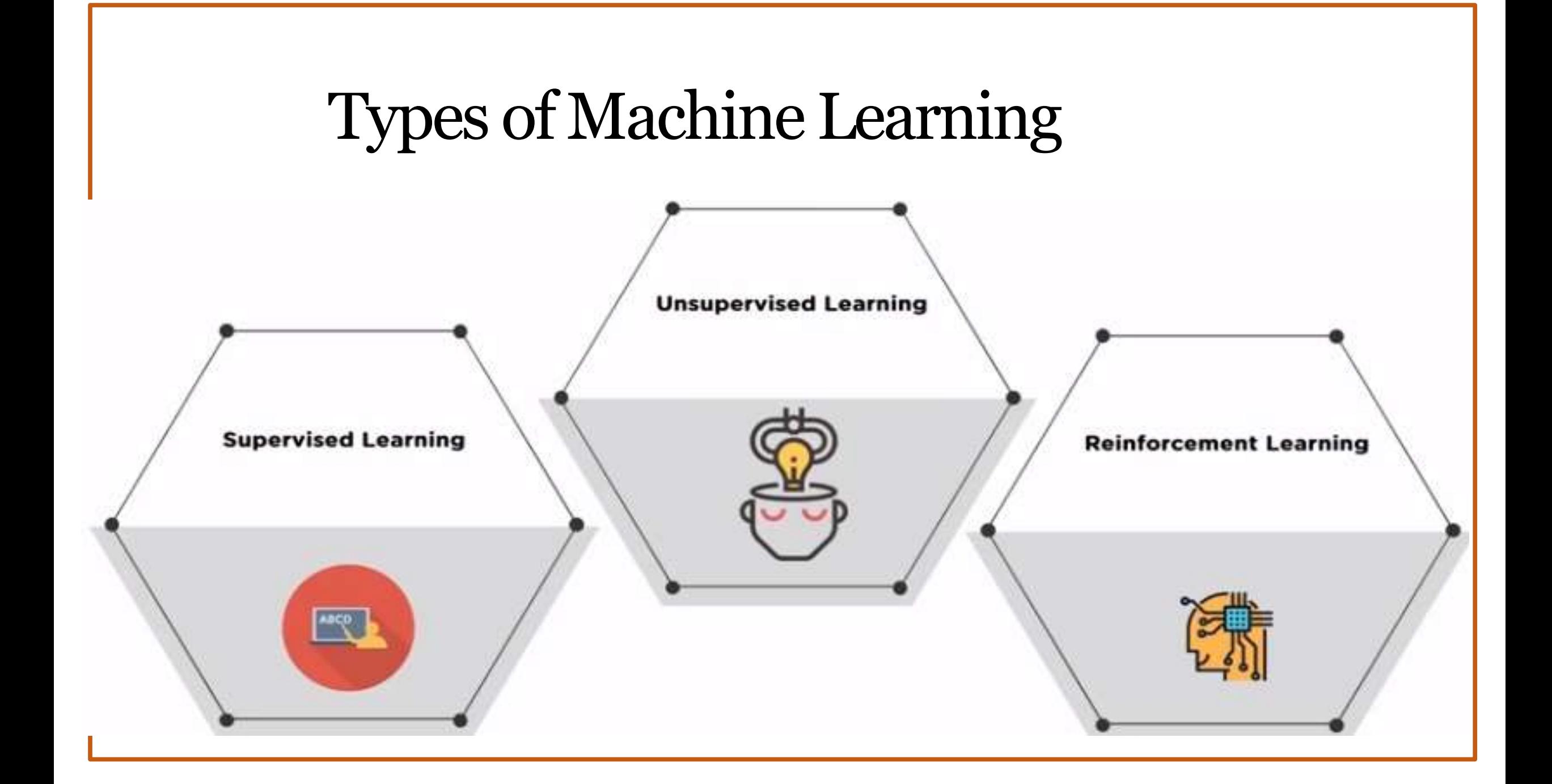

# Machine Learning Algorithms Overview

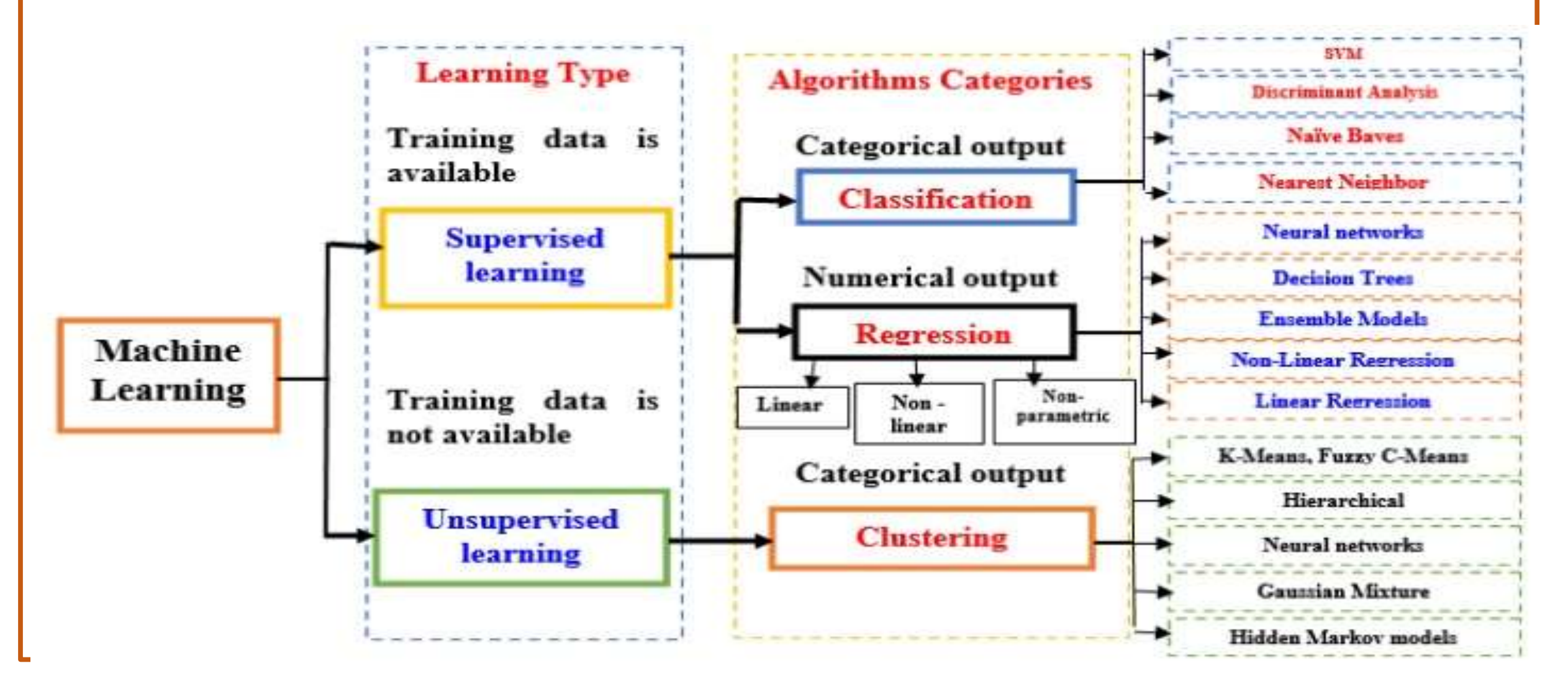

## Machine Learning Algorithms

- Supervised Learning
	- Supervised learning is where you have input variables (x) and an output variable
- (Y) and you use an algorithm to learn the mapping function from the input

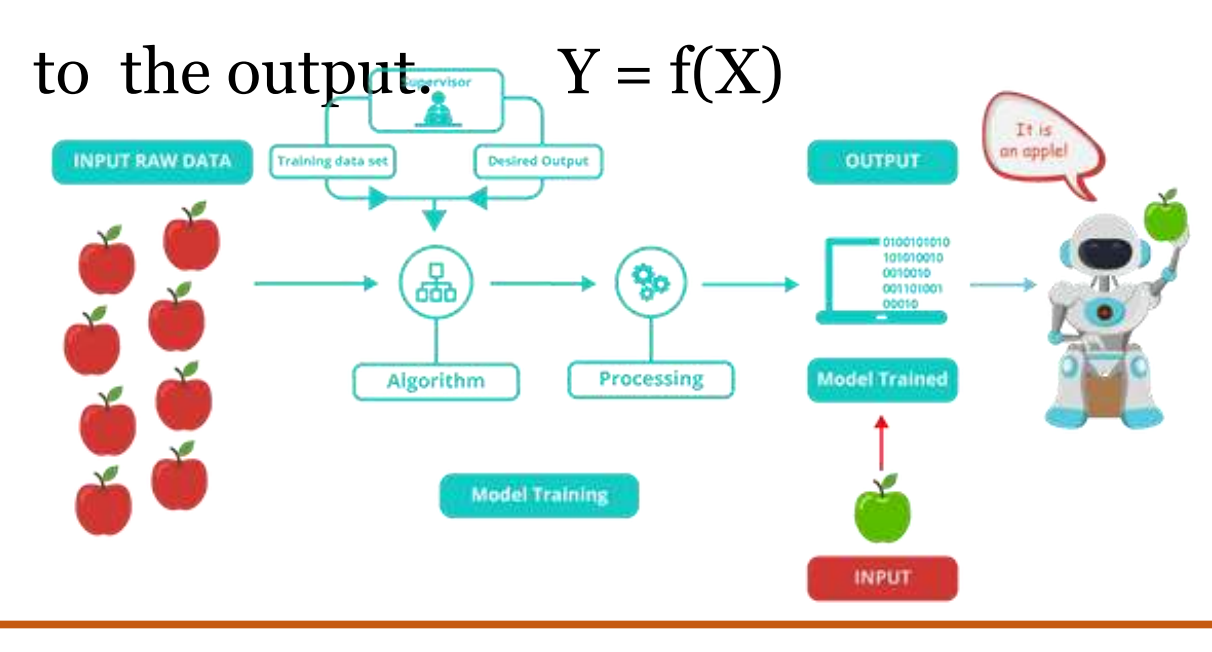

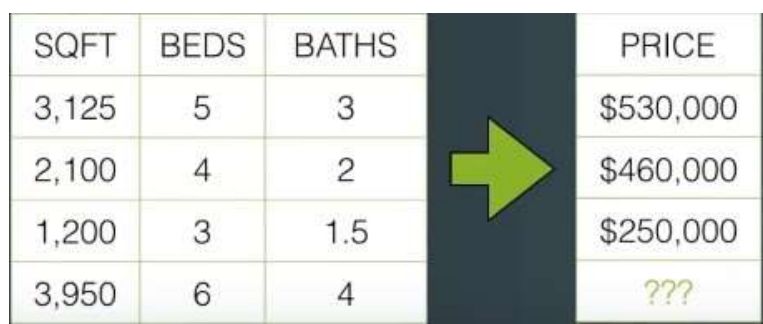

# Types of Supervised Learning

### Classification

Classification is concerned with building models that separate data into distinct classes

### Regression

Based on previous input data, the machine predicts continuous output value

### Algorithms used:

- Decision Tree
- Support Vector Machine

### Algorithms used:

- Linear Regression
- Polynomial Regression

# Supervised Learning - Classification

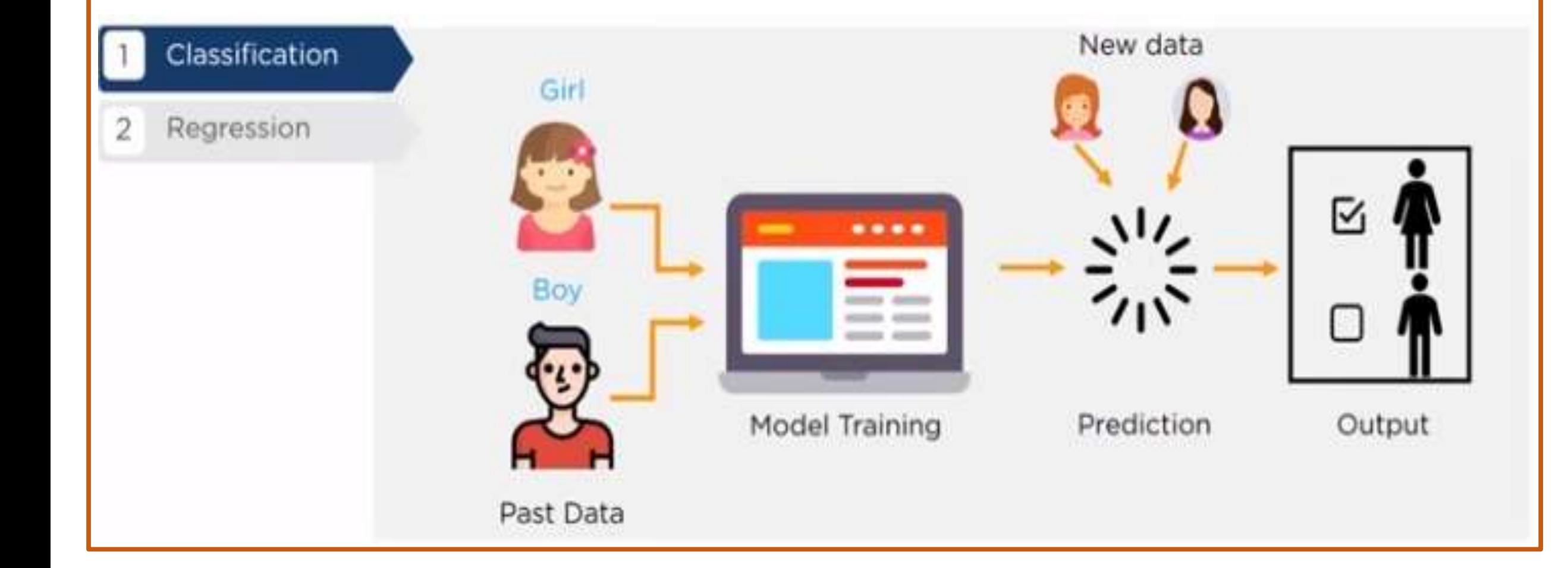

# Supervised Learning – Decision Tree

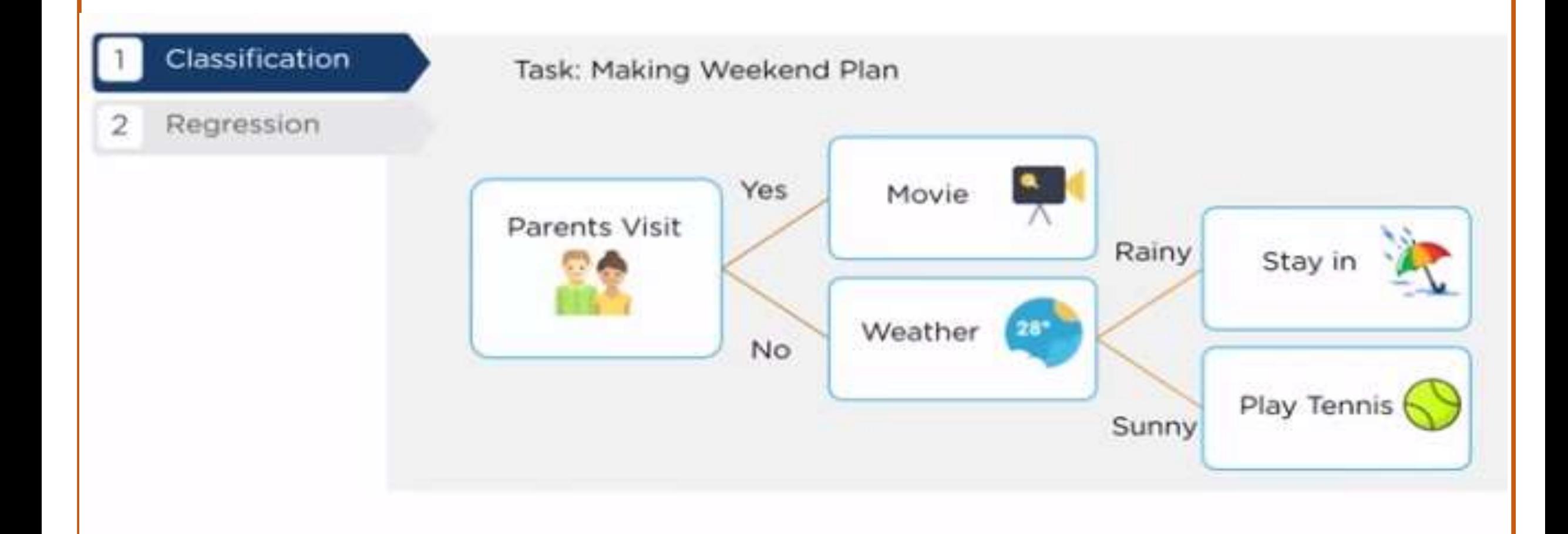

# Supervised Learning – Regression

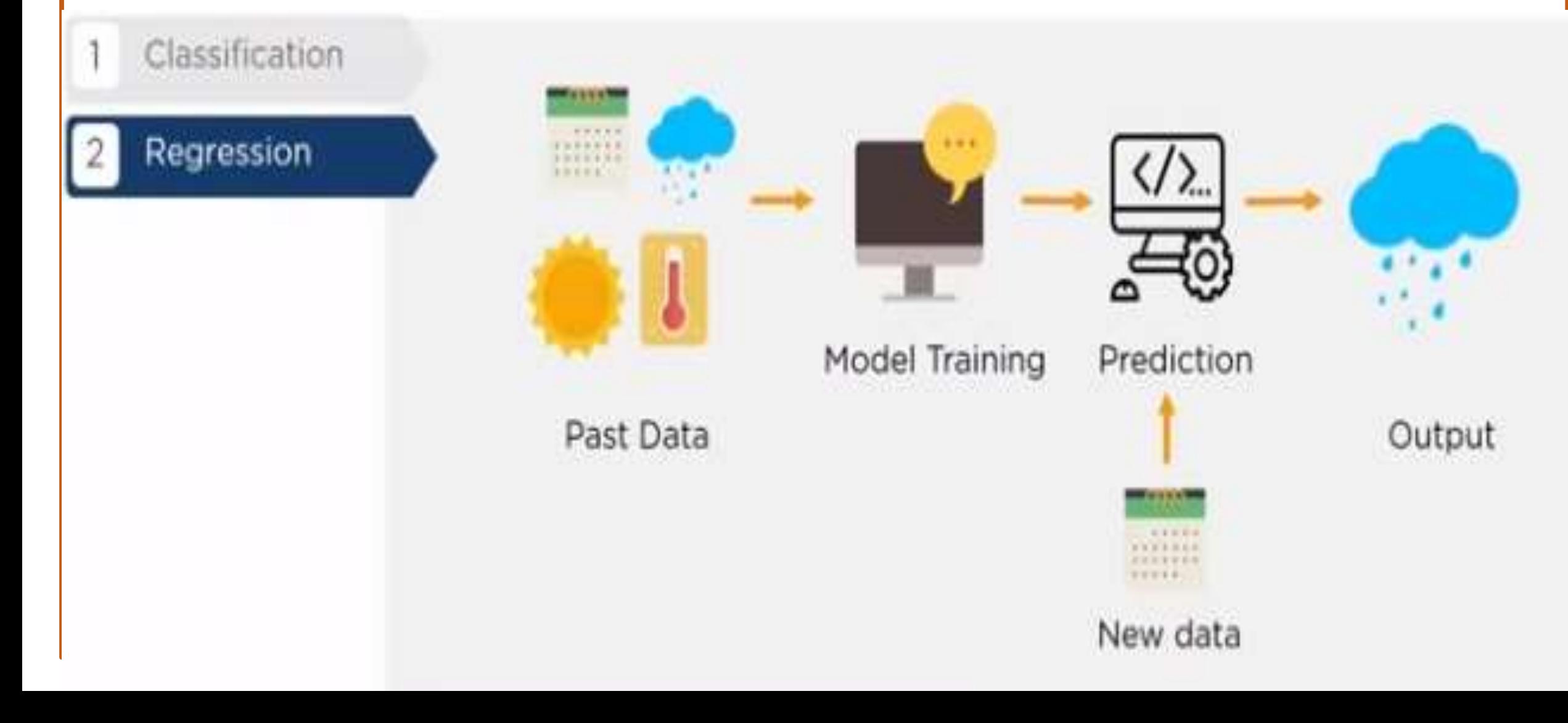

# Supervised Learning – Regression

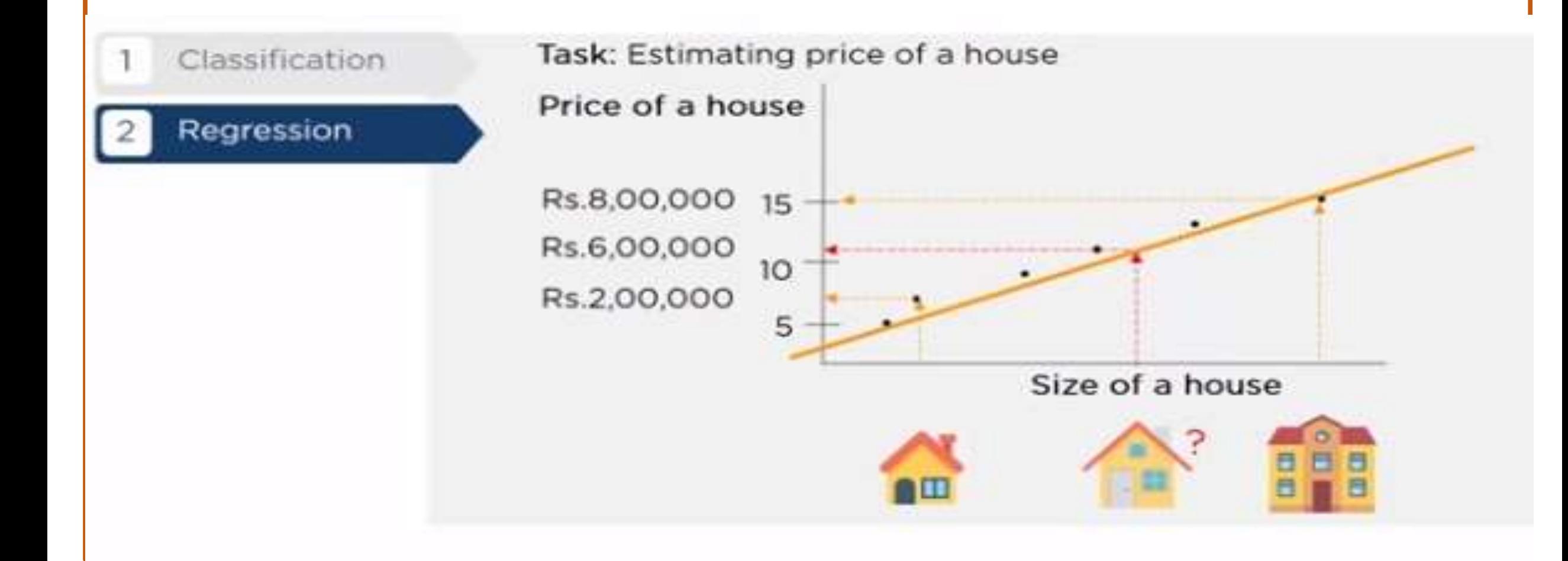

# Machine LearningAlgorithms

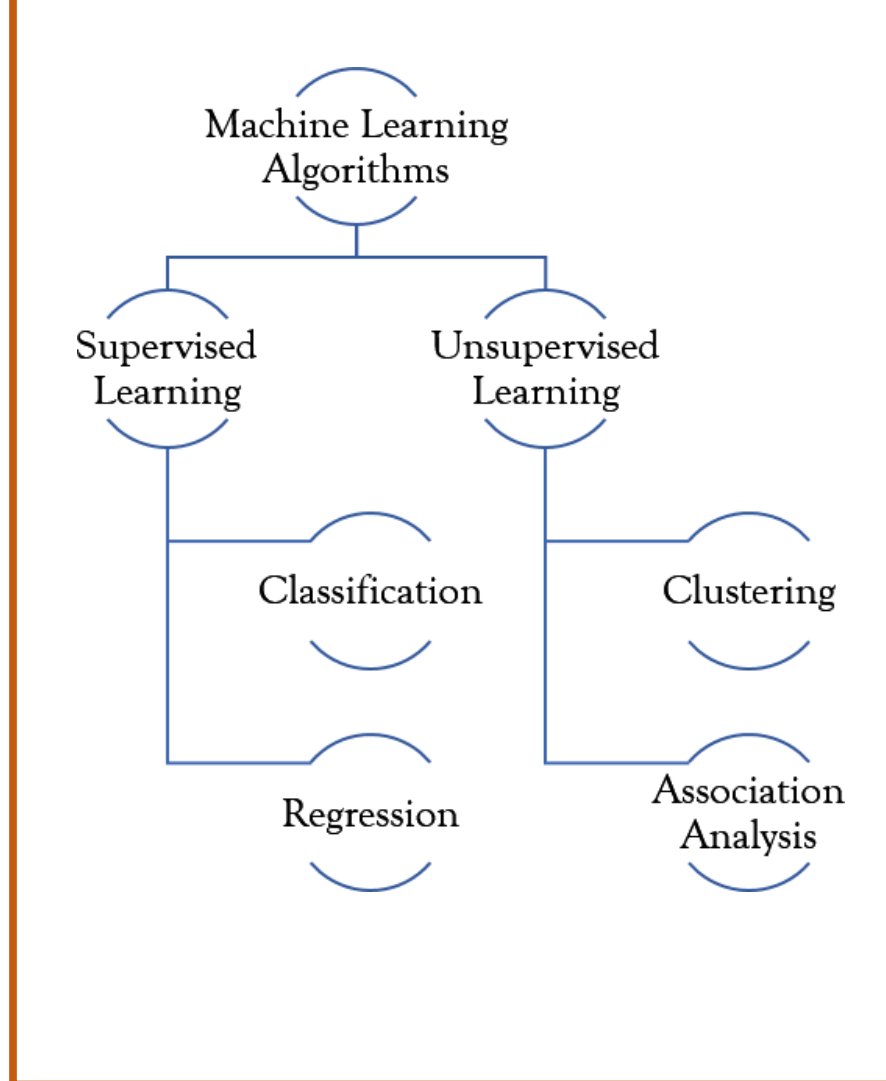

- Classification
- A classification problem is when the output variable is a category, such as "Red" or "blue" or "disease" and "no disease".
- Regression
	- A regression problem is when the output variable is a real value, such as "dollars" or "weight".
- Clustering:
- A clustering problem is where you want to discover the inherent groupings in the data, such as grouping customers by purchasing behavior.
- Association:
	- An association rule learning problem is where you

want to discover rules that describe large portions of your data, such as people that buy  $X$  also tend to buy Y.

## Machine LearningAlgorithms

- Unsupervised Learning
	- Unsupervised learning is only havinginput data (X)

and no corresponding output variables.

• The goal for unsupervisedlearning is to model the underlying structure or

### INPUTRAWDATA bution in the data in order to learn hore about the data.

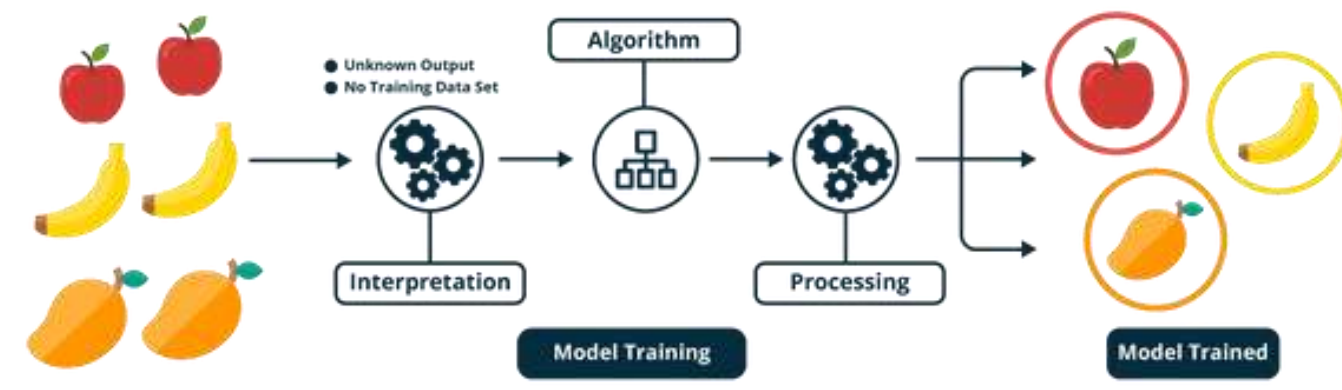

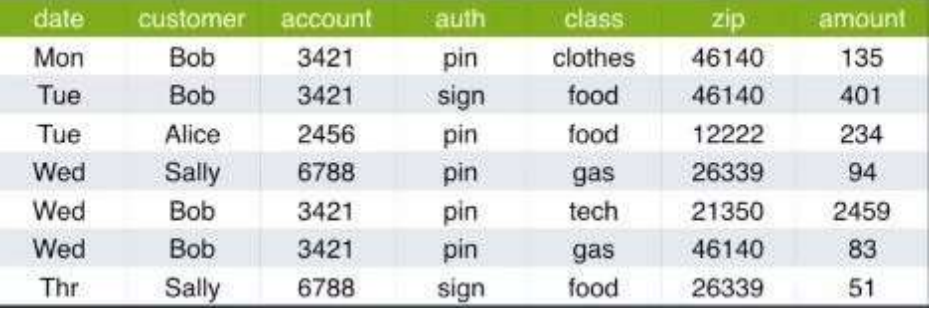

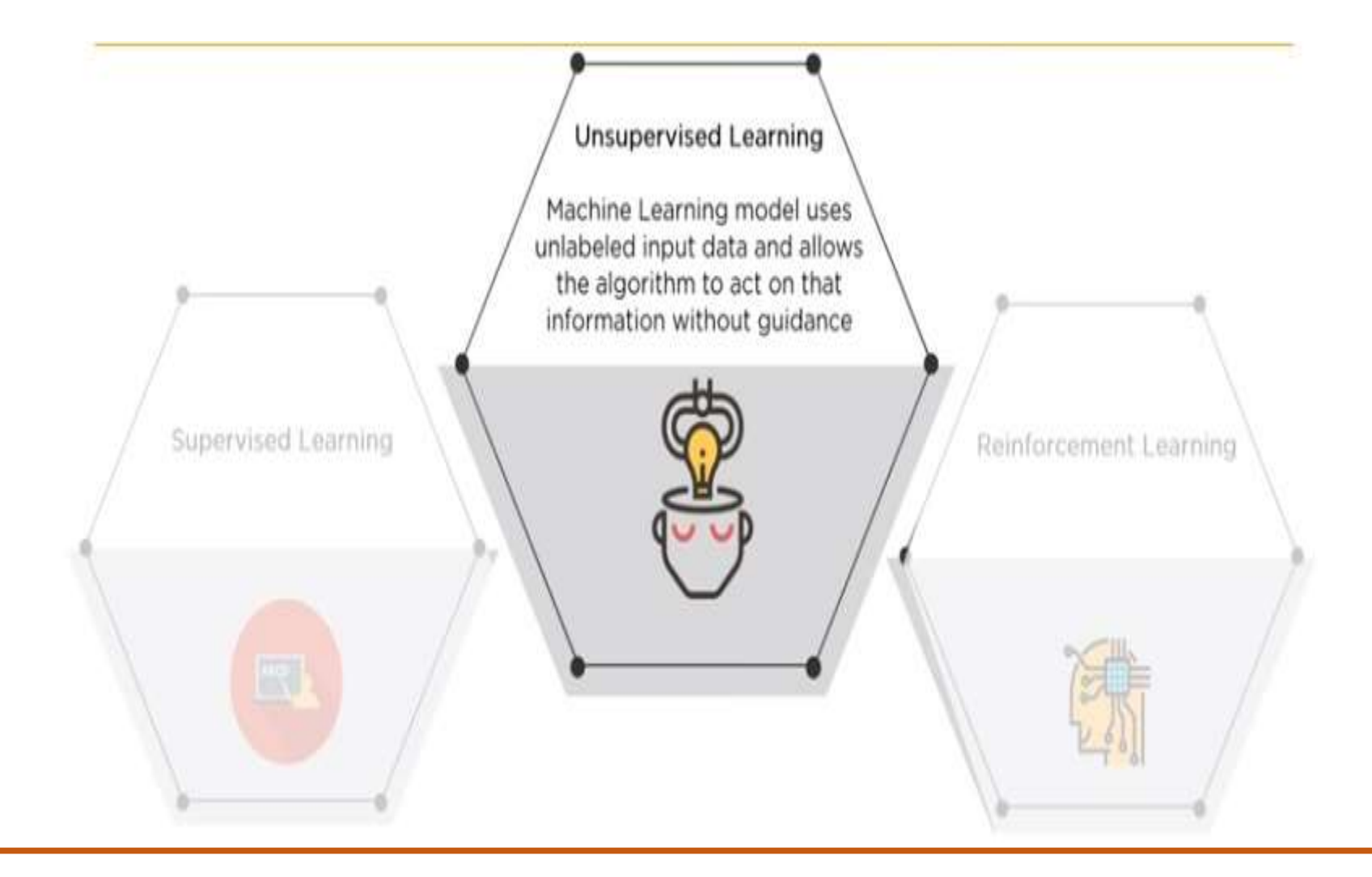

### Clustering

Clustering is used for analyzing and grouping data which does not include pre-labeled class or even a class attribute at all

## Algorithms used:

- K-means
- **Hierarchical Clustering**
- Hidden Markov model

Association Discovers the probability of the co-occurrence of items in a collection

## Algorithms used:

- Apriori algorithm
- FP-Growth

### Clustering

 $\overline{2}$ 

A cluster is a collection of objects which are "similar" between them and are "dissimilar" to the objects belonging to other clusters

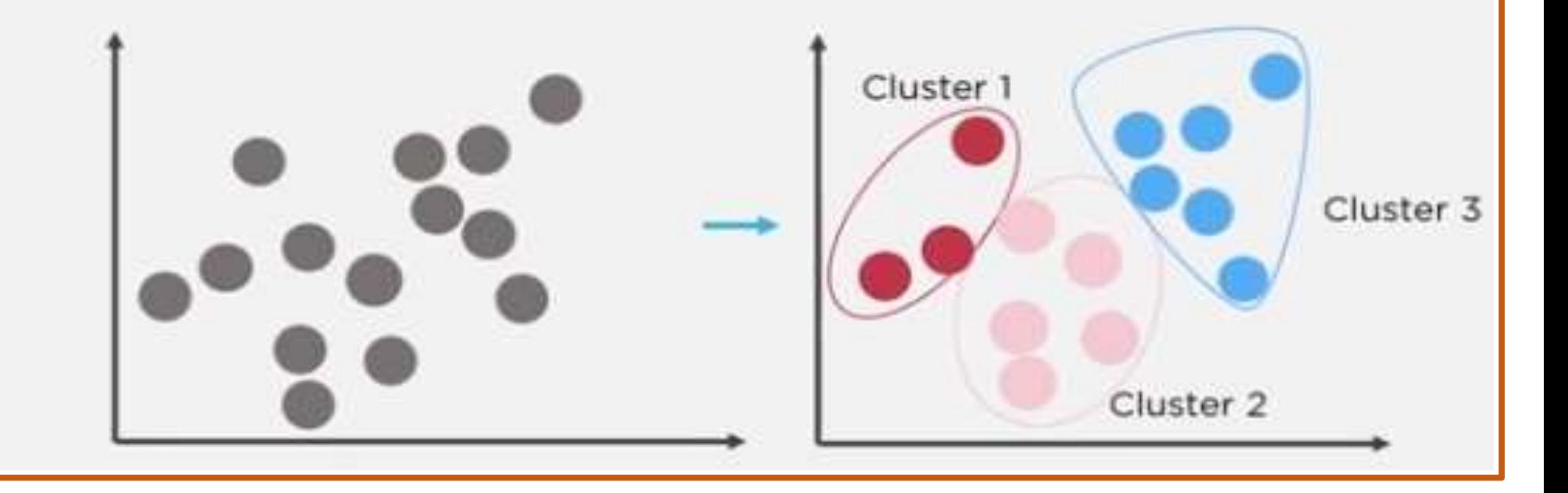

Step 1: First, we need to randomly initialize two points called the cluster centroids

Step 2: Now, based upon the distance from the orange cluster centroid or green cluster centroid, it will group itself into that particular group

Step 3: Move Centroids - Now, you will take the two cluster centroids and iteratively reposition them for optimization

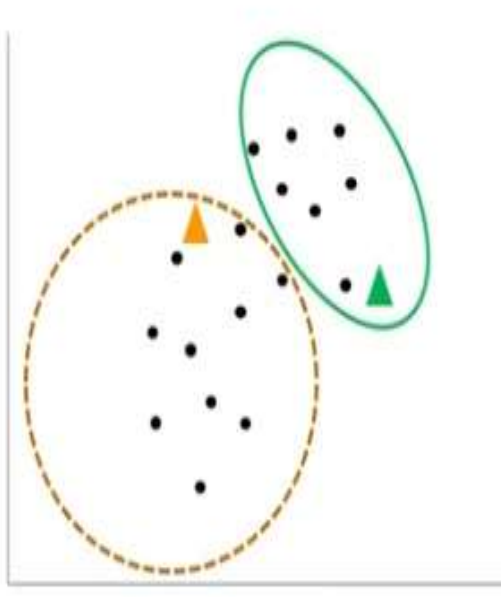

Taxona - 831 aliabilist esteven-

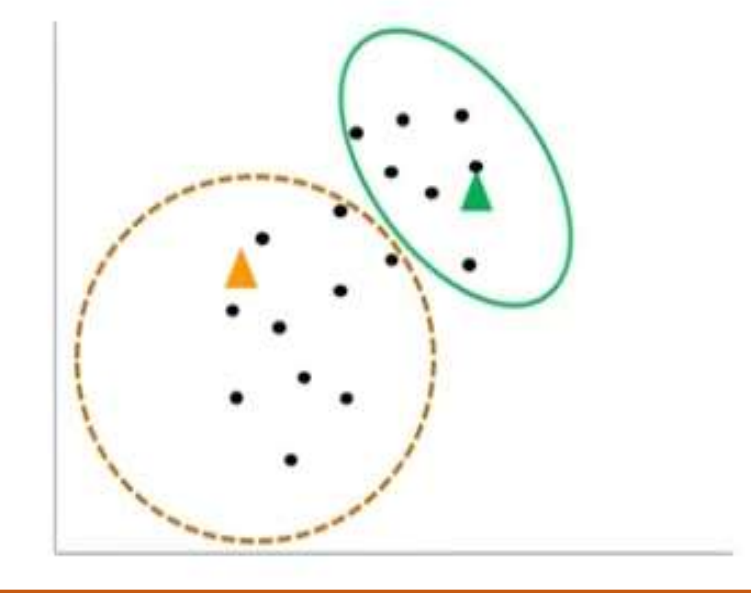

Step 4: Repeat previous two steps iteratively till the cluster centroids stop changing thei positions and become static

Step 5: Once the clusters become static then k-means clustering algorithm is said to be converged

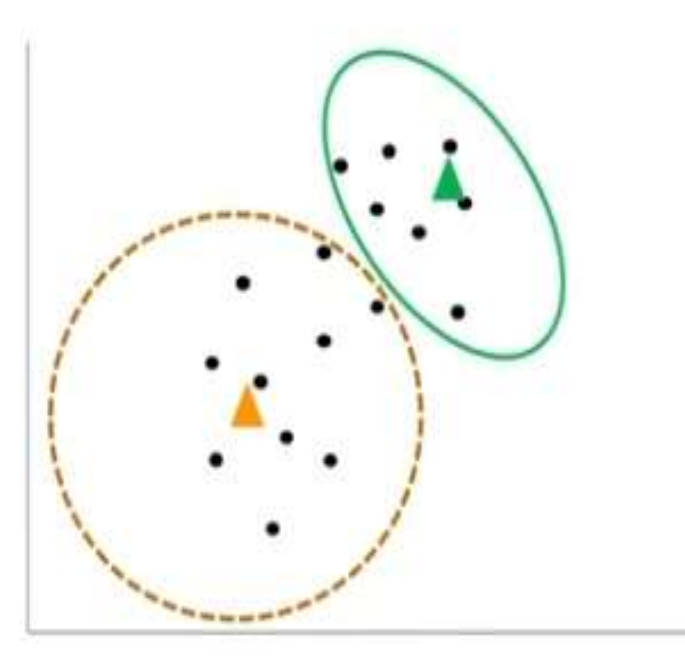

### Problem Statement

A hotel chain wants to establish its new delivery centers across a city in the most optimized way

### **Possible Challenges**

- $\square$  To analyze the areas from where the food is being ordered frequently
- To figure out optimum number of hotels required to cover the city area
- □ To figure out the optimal hotel locations to minimize the distance between the hotel and delivery points

## Software Requirements

• Scikit image

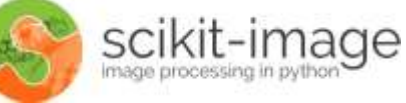

- scikit-image is a collection of algorithms for image processing.
- scikit-image uses NumPy arrays as image objects by transforming the original pictures.
- It is a fairly simple and straightforward library even for those who are new to Python's ecosystem
- It includes algorithms for:
	- Segmentation,
	- Geometric transformations,
	- Color space manipulation,
- Analysis,
- Filtering,
- Morphology,
- Feature detection, and more

Reference: https://analyticsindiamag.com/top-8-image-processing-libraries-in-python/

• OpenCV

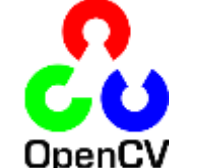

- OpenCV has become a popular library is focused on image processing, face detection, object detection.
- Currently OpenCV supports a wide variety of programming languages like C++, Python, Java etc and is available on different platforms including Windows, Linux, OS X, Android, iOS etc

Reference and Logo image : https://opencv-python-tutroals.readthedocs.io/en/latest/py\_tutorials/py\_tutorials.html

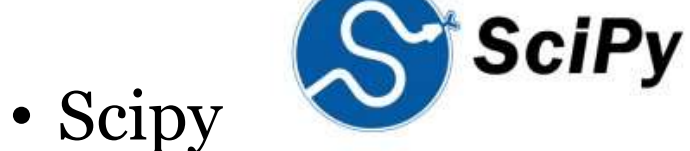

- scipy is another of Python's core scientific modules
- Scipy is used for mathematical and scientific computations but can also perform multi- dimensional image processing.
- In particular, the submodule scipy.ndimage provides functions operating on n- dimensional NumPy arrays.
- Scipy offers the most commonly used image processing operations like:

• Convolution

- Reading Images
- Image Segmentation • Face Detection
	-
	- Feature Extraction and so on.

Reference and Logo image : https://neptune.ai/blog/image-processing-python-libraries-for-machine-learning

• Numpy

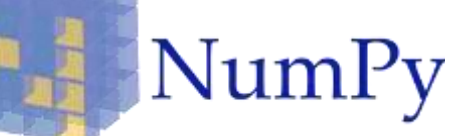

- Numpy is one of the core libraries in Python programming and provides support for arrays.
- An image is essentially an array of pixel values where each pixel is represented by 1 (greyscale) or 3 (RGB) values.
- Therefore, NumPy can easily perform tasks such as image cropping, masking, or manipulation of pixel values.

Reference and Logo image : https://neptune.ai/blog/image-processing-python-libraries-for-machine-learning

# Software Requirements

- Anaconda
	- <https://www.anaconda.com/products/individual>
- Install numpy, scipy, matplotlib, scikit image, scikit learn packages
	- conda install-c anaconda numpy
	- conda install-c anaconda pandas
	- conda install -c anaconda scipy
	- conda install c conda-forge matplotlib
	- conda install-c anaconda scikit-image
	- conda install-c anaconda scikit-learn
- After installation, open your jupyter notebook

## Image Feature Extraction

## How do Machines Store Images?

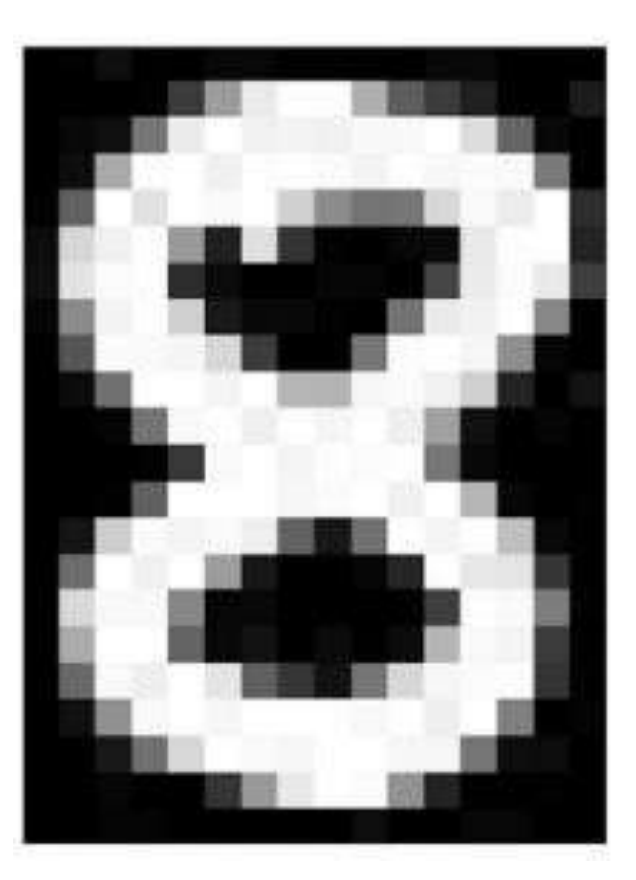

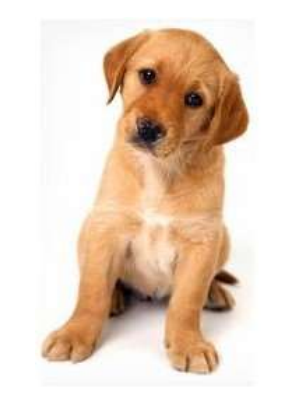

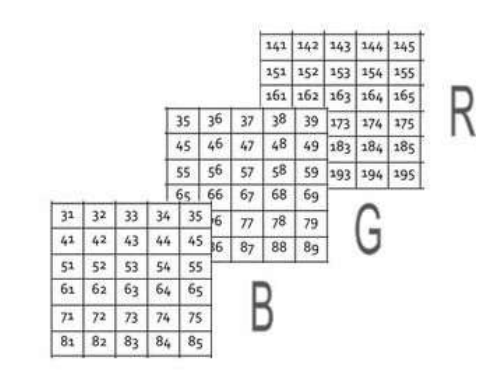

Colour Image

Image Source: https:/[/www.analyticsvidhya.com/blog/2019/08/3-techniques-extract-features-from-image-data-machine-learning-python](http://www.analyticsvidhya.com/blog/2019/08/3-techniques-extract-features-from-image-data-machine-learning-python)

## Feature Extraction

- Method #1: Grayscale Pixel Values as Features
	- The simplest way to create features from an image is to use these raw pixel values as separate features.

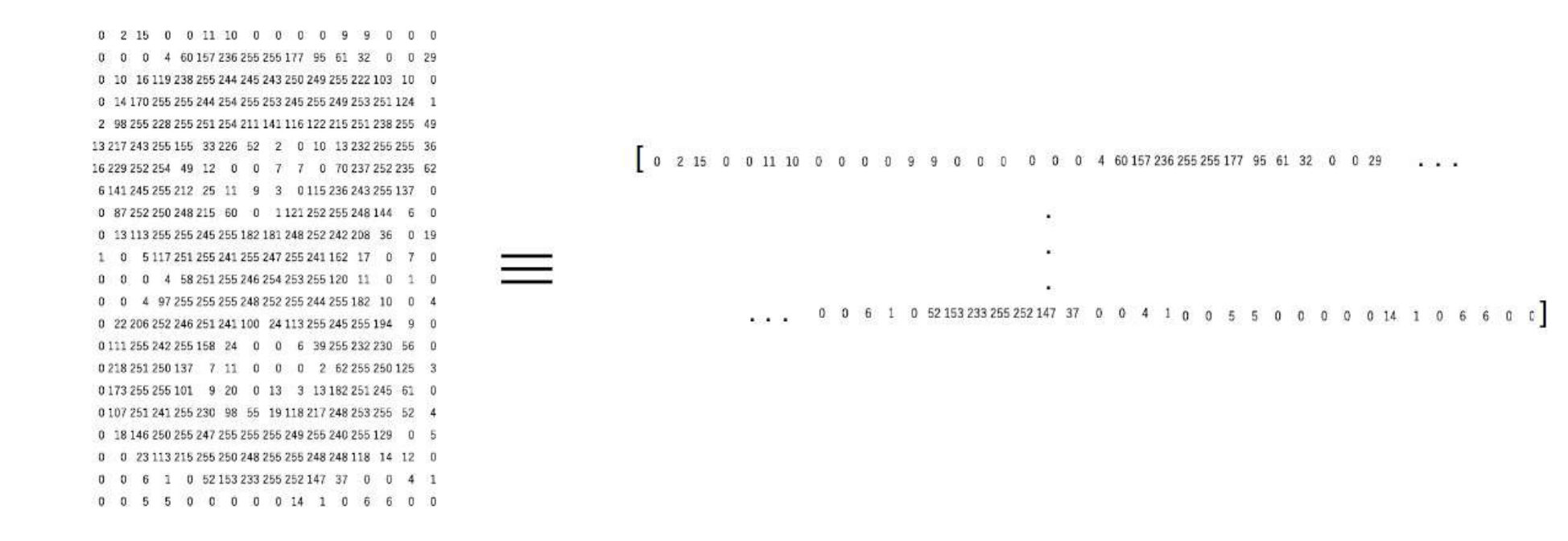

Reference & Image Source: https://[www.analyticsvidhya.com/blog/2019/08/3-techniques-extract-features-from-image-data-machine-learning-python/](http://www.analyticsvidhya.com/blog/2019/08/3-techniques-extract-features-from-image-data-machine-learning-python/)

## Feature Extraction

- Method #2: Extracting Edge Features
	- Extract edges as features and use that as the input for the model.

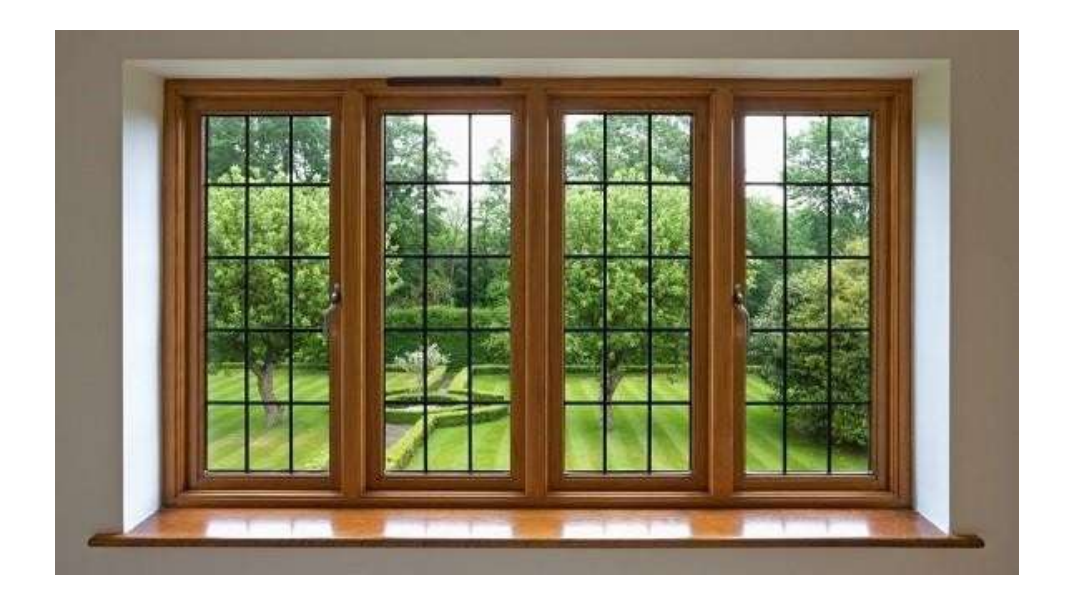

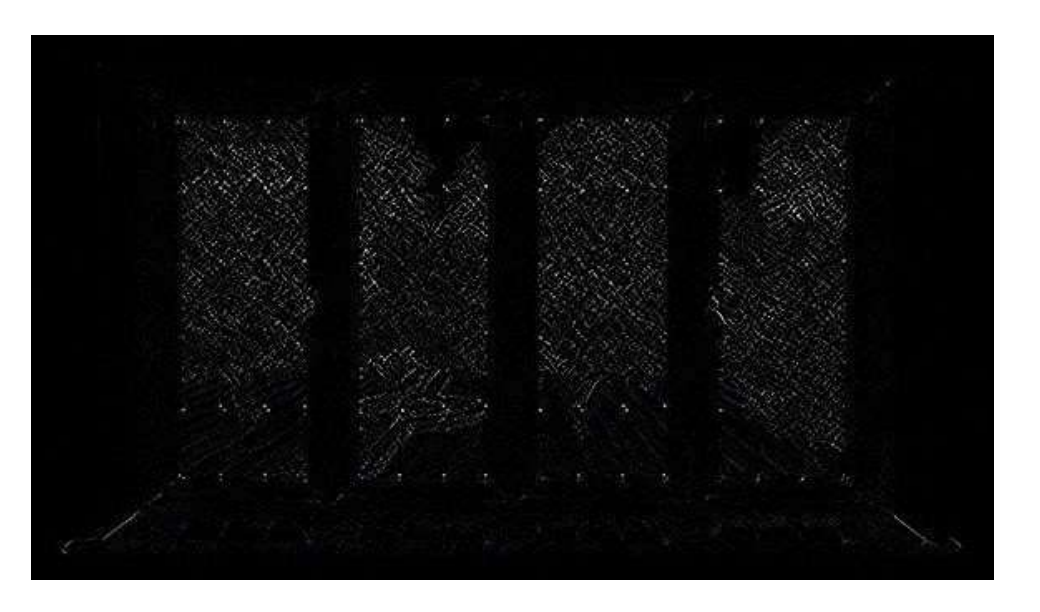

Reference & Image Source: https://[www.analyticsvidhya.com/blog/2019/08/3-techniques-extract-features-from-image-data-machine-learning-python/](http://www.analyticsvidhya.com/blog/2019/08/3-techniques-extract-features-from-image-data-machine-learning-python/)

## Feature Extraction

- Method #3: Mean Pixel Value of Channels
	- Instead of using the pixel values from the three channels separately, we can generate a new matrix that has the mean value of pixels from all three channels.

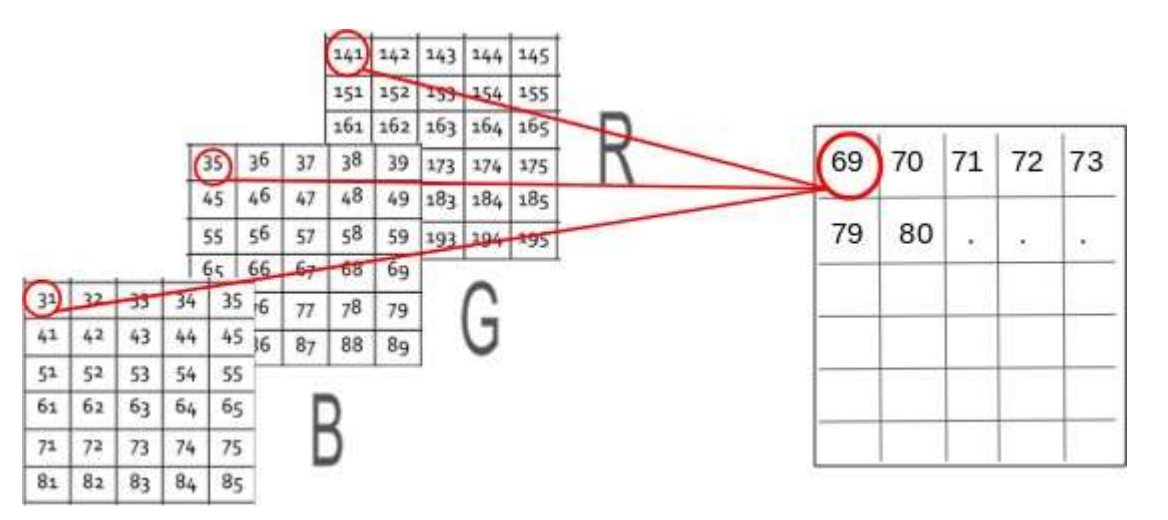

Reference & Image Source: https://[www.analyticsvidhya.com/blog/2019/08/3-techniques-extract-features-from-image-data-machine-learning-python/](http://www.analyticsvidhya.com/blog/2019/08/3-techniques-extract-features-from-image-data-machine-learning-python/)

## Scikit -Image https://scikit-image.org/docs/stable/index.html

## • Read the image

from skimage import io image = io.imread('image path') Image\_list= io.imread\_collection("\*.jpg")

### • Converting images to greyscale

from skimage import io

```
image =io.imread('image path', as_grey=True)
```
from skimage import io

from skimage.color import rgb2gray

```
image = io.imread ('image path')
```

```
img new = rgb2gray(image)
```
• Resizing Image

from skimage.transform import resize

img = imread('images.jpeg')

img\_resized = resize(img, (300, 300)) #resize image

### **Save Images**

from skimage import io

from skimage.color import rgb2gray image = io.imread ('image path') img new =

rgb2gray(image) io.imsave('local\_logo.png', img\_new)

**Displaying Image** 

from skimage import io

img = io.imread('images.jpeg')

io.imshow(img)

**Save as Images** 

from skimage import io

logo = io.imread('logo.png')

```
io.imsave('local_logo.png', logo)
```
# Scikit -Learn

https://scikit-image.org/docs/stable/index.html

• Load the Dataset

import pandas as pd url ="mydata/sales.csv"

```
sales_data = pd.read_csv(url)
```

```
• Separate features and target variables
```
 $data = sales data[cols]$ 

```
target = sales_data['Opportunity Result']
```
• Split Training Set and Test Set

```
from sklearn.model_selection import train_test_split
```

```
data_train, data_test, target_train, target_test = train_test_split(data,target, test_size = 0.30,
```

```
random state = 10)
```
## • Build and Train a Model

from sklearn.naive bayes import GaussianNB

```
model = GaussianNB() model.fit(data_train, target_train) pred = model.predict(data_test)
```
Reference: https://kapernikov.com/tutorial-image-classification-with-scikit-learn/

## **Other Models**

from sklearn.neighbors import KNeighborsClassifier

model = KNeighborsClassifier(n\_neighbors=5)

from sklearn.svm import SVC

model = SVC(gamma='auto')

from sklearn.ensemble import RandomForestClassifier

model = RandomForestClassifier(n\_estimators=100)

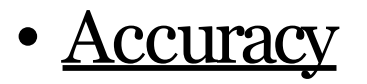

from sklearn.metrics import accuracy\_score

print("Naive-Bayes accuracy : ",accuracy\_score(target\_test, pred, normalize = True))

### **Accuracy**

- True positive:The prediction is correct and the actual value is positive
- False positive:The prediction is wrong and the actual value is positive
- True negative:The prediction is correct and the

actual value is negative

• False negative:The prediction is wrong and the actual value is negative

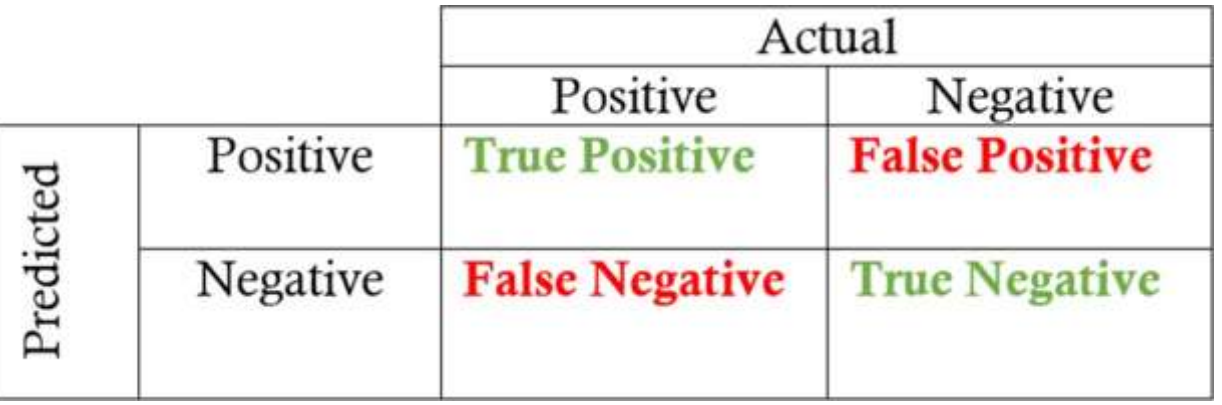

$$
Accuracy = \frac{(TP + TN)}{(TP + FP + TN + FN)}
$$

## THANK YOU